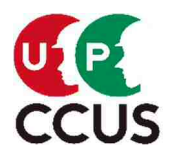

2023.10.2(月)解禁

2023年9月28日 一般財団法人 建設業振興基金 建設キャリアアップシステム事業本部

事業者登録の更新について

#### $\sim$  10月から、順次更新手続きが始まります ~

 CCUS の事業者登録の有効期限は5年であり、初期に登録をいただいた事業者から 順次更新期を迎えるため、本年10月1日から更新手続きを開始します。 CCUS は技能者の処遇改善等につなげるための業界共通の制度インフラとして、今後 ますます活用が期待されるシステムですので、是非確実に更新手続きを行ってください。

【更新手続きの概要】

- ・事業者登録の有効期限は、登録日から5年後の登録月の月末です。 (登録日:2019 年 4 月 15 日 ⇒ 有効期限:2024 年 4 月 30 日) なお、2018 年度登録の事業者の有効期限は、CCUS の本格運用開始が 2019 年 4 月であったことから、特例として 2024 年 3 月 31 日としています。 (登録日:2018 年 9 月 15 日 ⇒ 有効期限:2024 年 3 月 31 日)
- ・更新手続きは、有効期限の 6 カ月前から1カ月前までの間に行っていただきます。 (有効期限の1カ月前までには、確実に更新手続きを行ってください。)
- ・有効期限の6カ月前となった事業者の方の登録メールアドレス宛に、ご案内メールを 送付しますので、それに従い更新手続きを行ってください。 (有効期限は、システムにログイン後の画面でも確認できます。)
- ・更新申請の方式としては、インターネット(CCUS ホームページ)による申請と、認定登 録機関での申請の2方式があります。(新規登録と同じです)
- ・変更のない事項については、記入や証憑書類の添付を不要とするなど、変更手続き の負担軽減を図っています。
- ・更新の際には、資本金額に応じた所定の事業者登録料(更新登録料)をお支払いい ただきます。

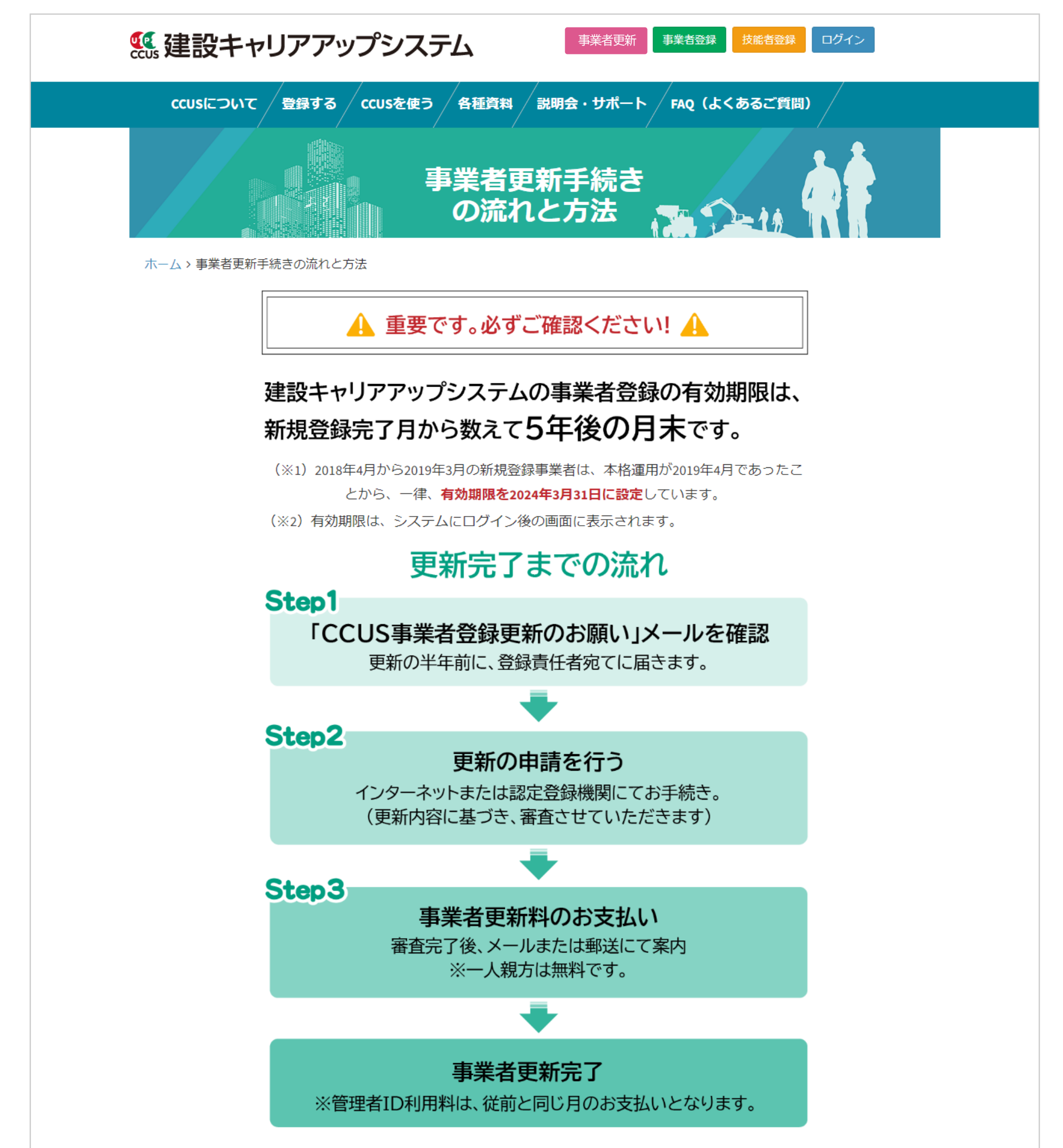

## 更新手続きは、有効期限の6ヶ月前から可能です。

▷ 「CCUS事業者登録更新のお願い」メールを必ずご確認ください。(内容参照)

▷処理を円滑に進めるため、遅くとも有効期限の1ヶ月前までには更新申請されるようお願いします。

▷有効期限までに更新申請されない場合、CCUSが利用できなくなります。ご注意ください。

## 更新申請は、簡素化が図られています。

▷申請いただくのは、変更箇所のみです。(変更がない場合、新たな証明書類等の添付は不要です。)

▷ 登録情報に変更がある場合、更新申請で変更することが可能です。別途変更申請の必要はありません。

# 証明書類等をご用意いただくケース。 ▷ 登録情報のうち、下記①から⑦までの事業者情報について変更がある場合、事業者確認書類※が必要です。 ①商号または名称 ②建設業許可の有無 (有の場合は建設業許可番号) ③法人・個人区分 (法人・個人・一人親方のいずれか) 4法人番号 ⑤代表者名 ⑥所在地 ⑦資本金(個人事業主の場合は0円) ▷建設業許可の更新·変更がある場合、事業者確認書類※が必要です。 ▷社会保険等について変更がある場合、証明書類※が必要です。(P2「登録申請書に添付する書類」参照) ※各証明書類は、インターネット申請の場合はipeg画像データを、認定登録機関での申請の場合は原本あるいは写しを ご用意ください。

●アイコンをクリックすると更新申請手続きヘジャンプします●

※冒頭に手続きの詳細を説明しています。申請の前に必ずご一読ください。

インターネット 認定登録機関窓口

※認定登録機関の窓口は混雑が予想されるため、できるだけインターネットからお手続きいただ きますようお願いいたします。

## ●更新のお願いにあたって●

CCUSは2019年4月から本運用を開始し、2022年度末には、約114万人の技能者、約21万7千の事業者の方にご登録を いただくとともに、2022年度の年間就業履歴数が4,000万件を超えるなど、多くの皆様にご利用いただいていま す。

蓄積されたデータは様々な場面で活用されています。技能者の資格情報と就業履歴情報を用いた「能力評価制度」 への活用が対象職種の拡大等とともに進展し、建退共の掛金納付や公共事業及び経営事項審査での評価、元請事業 者における独自ポイント制度の運用等においても、就業履歴情報が活用されているところです。 登録事業者の皆 様には引き続きCCUSの登録を、更新のうえご利用いただくことにより、システムに蓄積された情報がより一層、 建設技能者の処遇改善等に有効なデータとなっていきます。

将来にわたり、建設業が持続可能な産業であり続けるためにも、建設業界共通の制度インフラであるCCUSを活用 し、担い手の確保建設現場における生産性向上を推進していくことが、大変重要かつ不可欠であると考えています ので、事業者の皆さんにおかれましては、是非とも更新申請いただきますよう、お願いいたします。

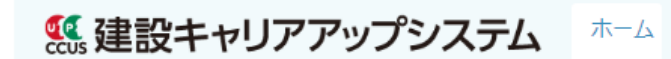

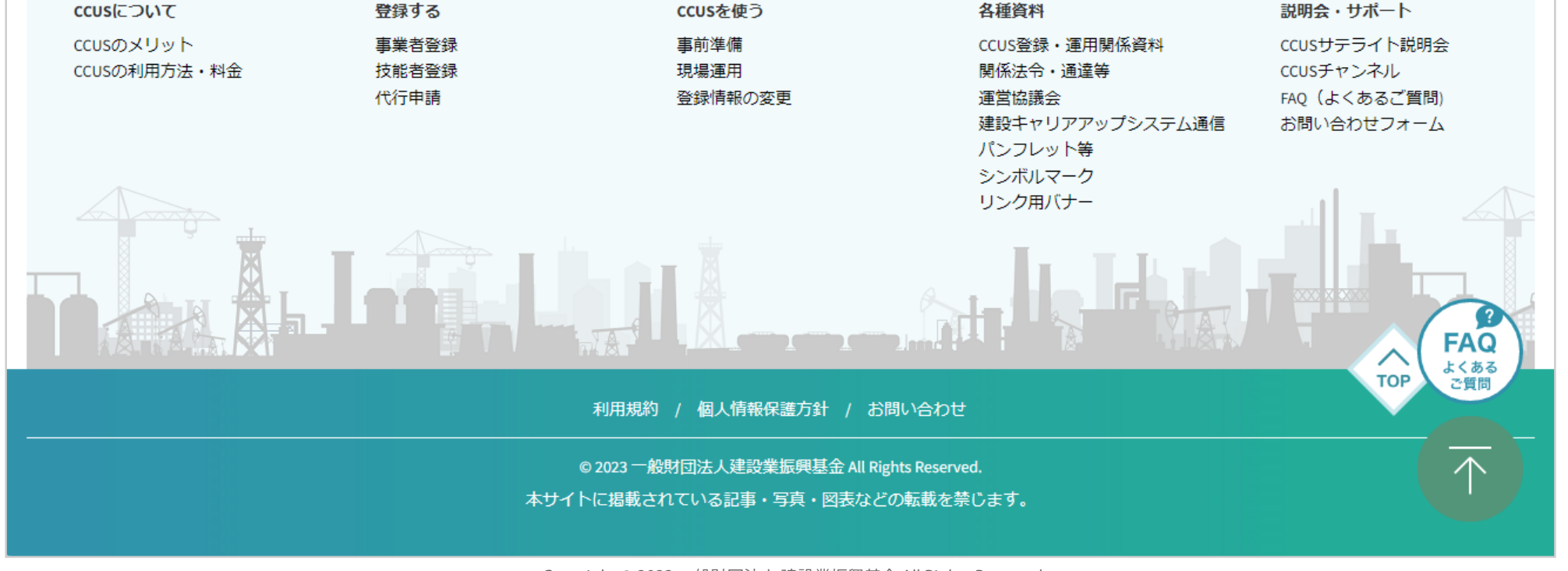

Copyright © 2023 一般財団法人 建設業振興基金 All Rights Reserved.

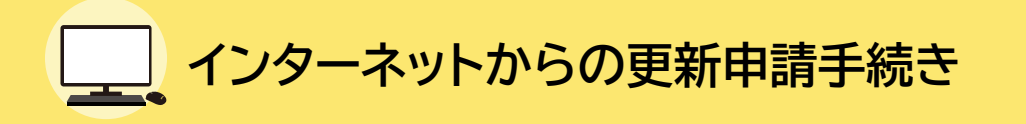

#### **「CCUS事業者登録更新のお願い」メールが届きます。** Step1.

有効期限の6 ヶ月前に、システムより登録責任者のメールアドレスあてに、「CCUS事業者登録更 新のお願い」をメール送信します。

Step2. メール本文のURLからCCUSにログインし、下記の手順で事業者 **登録情報を確認のうえ、「更新申請」をします。**

#### ※事業者IDとパスワードが必要です。 CCUSにログイン<sup>※</sup> ➡ 850 事業者更新 ➡ 10 更新申請 をクリック

- ログインできない場合は、FAQ(よくあるご質問)No.3574[にて、原因と対処法をご確認ください。](https://secure.okbiz.jp/faq-ccus/faq/show/3574?back=front%2Fcategory%3Asearch&category_id=188&commit=&keyword=3574&page=1&site_domain=default&site_id=1&sort=sort_keyword&sort_order=desc)
- 代行申請の場合は、事業者用の「代行申請同意書」「個人情報取り扱い同意書」「システム利用規約 同意書」を作成し、jpeg画像にして添付してください。

・最新の許可データが自動連携されます。※この項目は変更できません。 **下記以外の登録情報に変更があれば、修正し申請する必要があります。 ●商号及びフリガナ ●代表者名及びフリガナ ●住所 ●資本金 ●完成工事高 連携項目 建設業許可がある場合は下記にご留意ください。**

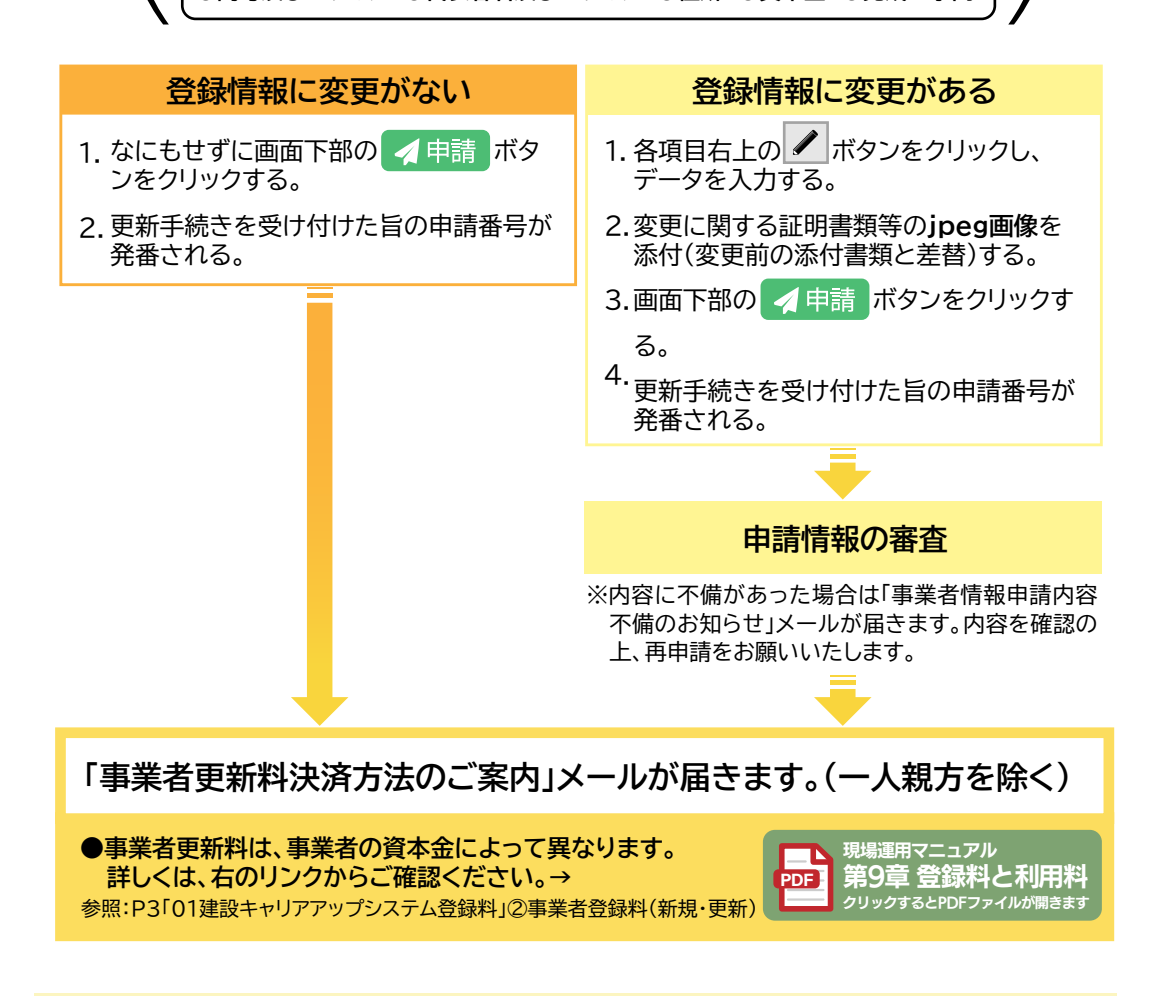

#### **事業者更新料の払い込み(一人親方を除く)。** Step3.

「事業者更新料決済方法のご案内」メールのURLリンクからシステムにログインし、決済画面でお支 払い方法を選択のうえ、事業者更新料の払込を行います。

● 事業者更新料によってお支払い方法が異なります。 48,000円まで・・・「クレジットカード」「払込票」(コンビニ、ゆうちょ銀行、固定割当口座への払込) 60,000円以上・・・「払込票」(固定割当口座への払込)のみ。 ※払込票は後日郵送されます。

#### **入金の確認により、手続きは完了です。**

- ●「事業者登録の更新手続き完了のお知らせ」メールを送信します。
- 現在の有効期限が満了したのち、管理者ID利用料(法人及び個人事業主は11,400円/1IDあたり、 一人親方は2,400円)が請求されます。

[事業者更新インターネット手続きはこちらから](https://www.mobile.ccus.jp/#/gcm/01/017)

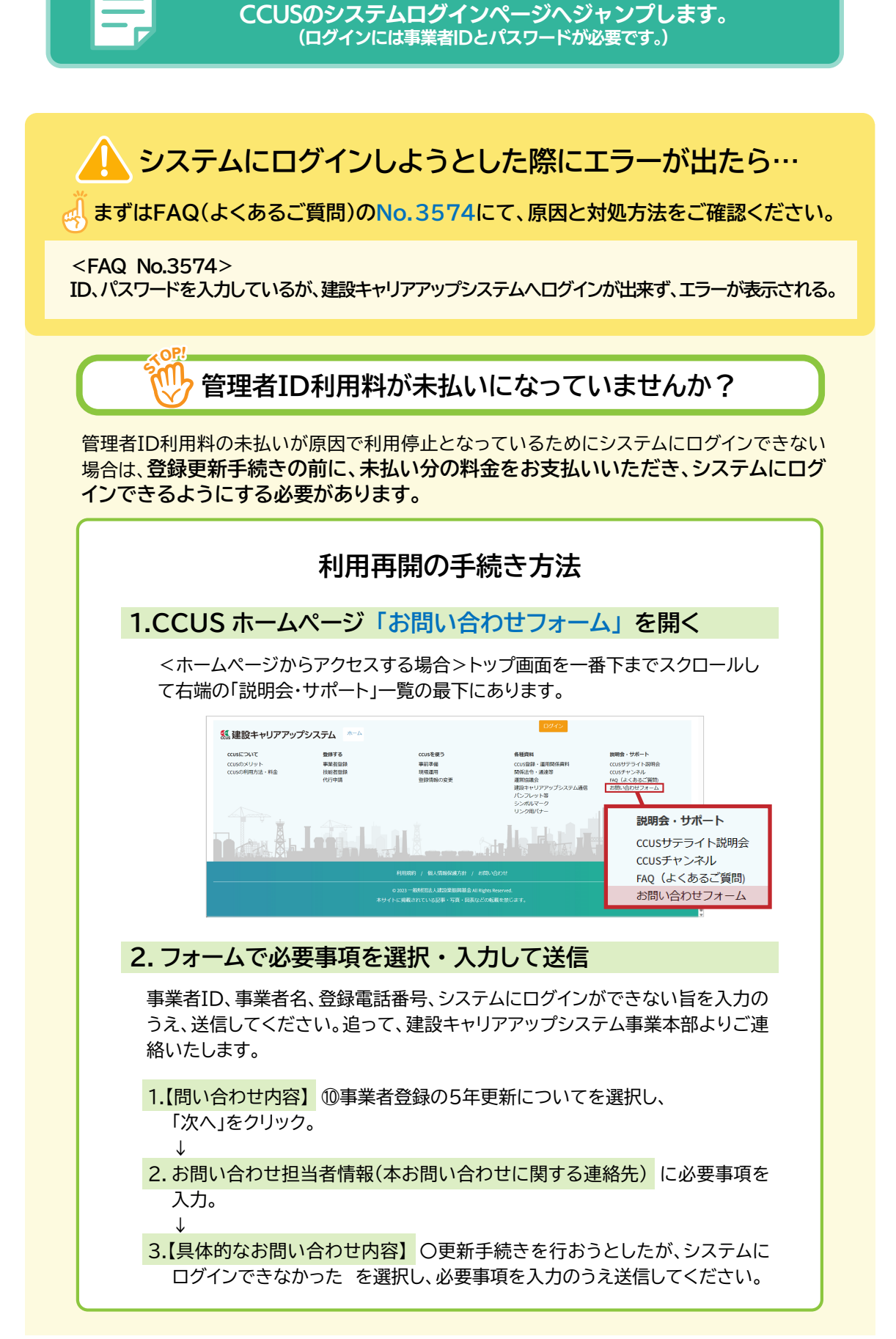

## **「CCUS事業者登録更新のお願い」メールが届きます。** Step1.

有効期限の6 ヶ月前に、システムより登録責任者のメールアドレスあてに、「CCUS事業者登録更 新のお願い」をメール送信します。

## **認定登録機関へ電話予約のうえ、更新申請に関する書類一式を持参。** Step2.

- 必ず電話にて予約を行ってください。
- 申請の際は、自社確認書類(Step1のメール、登録完了メール又は登録完了ハガキ、いずれも無い **場合は、事業者確認書類の写し)をご用意願います。**
- 代行申請の場合は、「事業者情報 登録申請書」の「代行申請同意書」の作成・提出もお願いいたします。

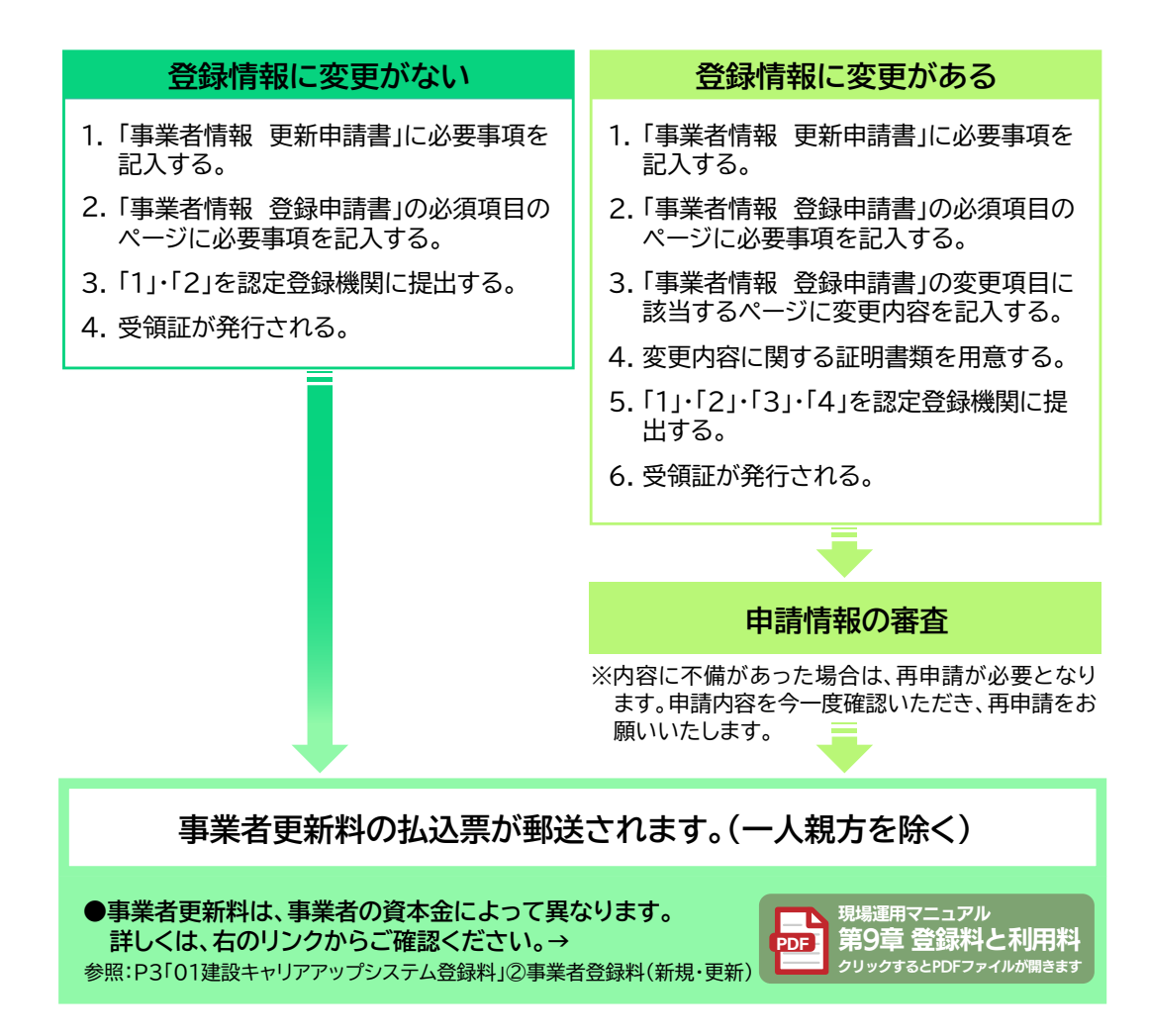

## **事業者更新料の払い込み(一人親方を除く)。** Step3.

払込票に記載の期限までに更新料のお支払いをお願いいたします。 払込票は、銀行窓口または銀行振込のほか、コンビニレジでもご利用になれます。

## **入金の確認により、手続きは完了です。**

- ●「事業者登録の更新手続き完了のお知らせ」メールを送信します。
- ●現在の有効期限が満了したのち、管理者ID利用料(法人及び個人事業主は11.400円/1IDあたり、 一人親方は2,400円)が請求されます。

### **申請書類一式 下記のフォームに必要事項を入力し、 印刷の上、 証明書類等をそろえて認定登録機関へご持参ください。**

#### **申請書類一式**

**必要事項を入力して印刷 ※**

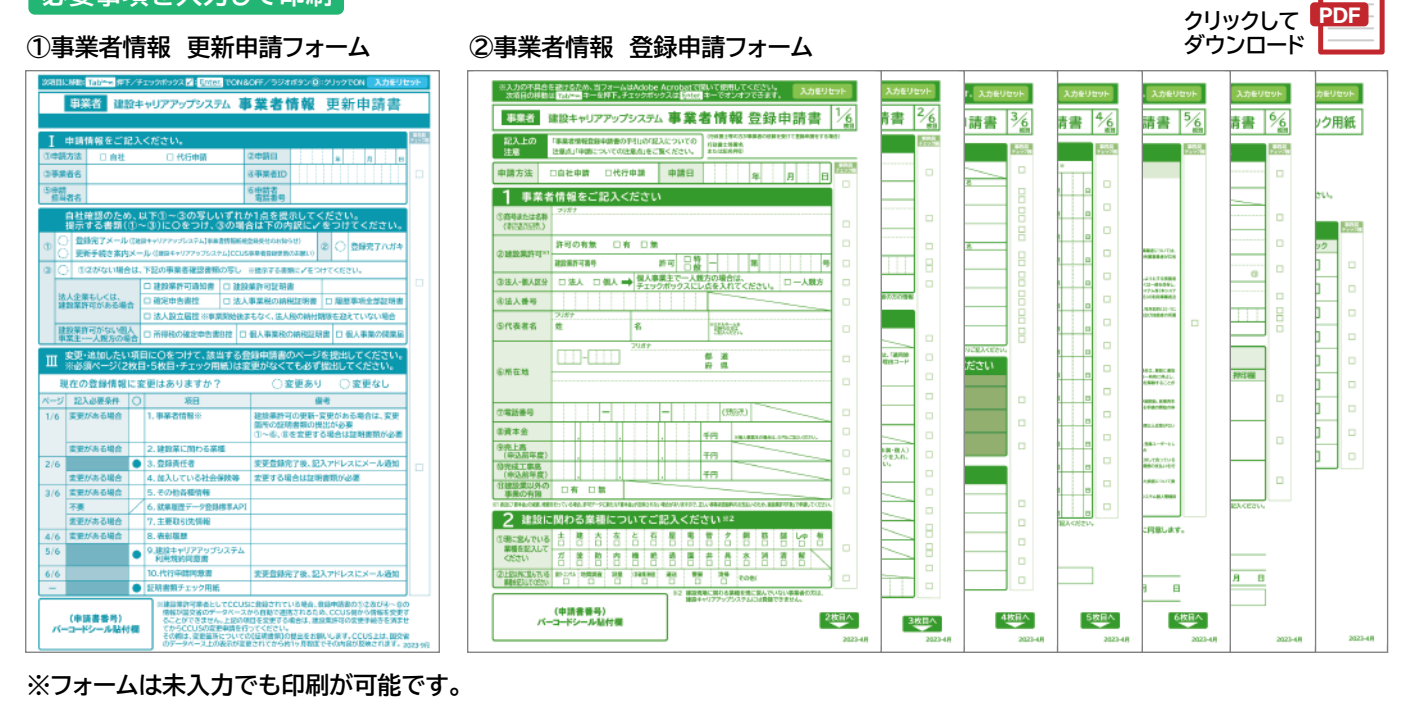

#### **原本または写しを用意 本資料はこちらを ③証明書類等 クリック** 建設キャリアアップシステ*!* **建設キャリアアップシステム** · 事業者確認書類の提出 各録申請書に添付する書類  $\vec{J}$ システムの 「事業者情報登録申請」では、登録する情報を正確に証明するために登録時に事業者確認を行います。 建設キャリアアップシステムの「事業者情報登録申請」では、事業者確認書類以外に該当する下記の現に有効な証明書類(写<br>し)が必要になります。「→の数字」は「事業者情報登録申請書」に記入する項目番号です。 ご提出いただく事業者確認書類は建設業許可の有無または事業所の形態により異なりますのでご注意ください(下記参照)。<br>※ 証明審算で秘匿したい部分は黒のフェルトペンや修正演でマスキング可能ですが、「商号または名称(歴号)」「代表者名」「所在地」「資本金」はマスキン<br>- グをしないでください。 ●賞本全値認証明書第(写し)→ 1- ③<br>●資本全雄認証明書第(写し)→ 1- ⑤<br>類(写し)」は登録申請時の最新のものを提出します。「資本金確認証明書類(写し)」には、「履歴<br>事項全部証明書(写し)」「現本金確認<br>-※ 事業者情報以外の情報(例:社員名などの情報)が記載されている場合は、必ずマスキングして(消して)ください。<br>※個人情報保護の観点から、マスキングすべき箇所にマスキングがされていない場合、運営主体で実施する場合があります。あらかじめご了承ください。 建設業許可がある場合(法人・個人事業主・一人親方) ※下記のうち、いずれか 1 点 in an I 建設業許可証明書1点 (写し) または、 はんない はっぽん 建設業許可通知書1点 (写し) 証明書類(写し) 建設業許可がある法人<br>事業者の場合※ ࿓ഞᆊጅ ई՛״֊ಃઞב॰Ⴁ֖Ւ ଔ็עؘחח؟،ؕಈೄဎ Ꭹፍב్ഞֽ֖֘Փ Å ྞઝ֪ զಃઞէ ֭ଲಃՒ ໃಃבப֢֥փ֧ई՛״֪ශ֞֩ զಃઞէ  $\frac{1}{\sqrt{5}}$  $\frac{1}{\sqrt{2}}\frac{1}{\sqrt{2}}$ が反映されない場合があります。正しい事業者登録料のお支払いのため、直<br>近に「資本金」の減資、増資を行っている場合は、建設業許可なしとして申<br>請してください。また、新規登録完了後に、「事業者情報登録内容変更申請書」  $\frac{1}{2}$  with  $^{-1}$ - 1 点のみ<br>提出で OK 1 点のみ 提出で OK ────────────────で建設業許可番号ありの変更申請をしてください。<br>**提出必須 専業者確認書類から資本金を確認し、建設キャリアアップシステム事業** 建設業許可がない法人<br>事業者の場合 事業者の場合<br>個人事業主の場合 提出不要 建設業許可の有無に関わらず、資本金がありませんので建設キャリテ<br>- アップシステム事業者登録料は 6,000 円 (税込)になります。 ※ 資本金確認書類の提出は必要ありませ※ 資**本金確認書類の提出は必要ありません。**<br>※ 直近に建設業許可の変更届を提出している場合は、上記に併せて変更届(写し)を提出してください。 建設業許可がない法人の場合 ※下記のうち、いずれか 1点 ●加入社会保険等証明書類(<mark>※</mark> <br>田書類見本一覧」をご覧ください 事業税の確定申告書 (写し) 1点<sup>※2※6</sup><br>■ 第<mark>教税の確定申告書 (写し) 1点<sup>※2※6</sup></mark> ・健康保険加入証明書類(写し)→ 4- ①<br>・年金保険加入証明書類(写し)→ 4- ②<br>- ☆領収済証等(出納印あり)(写し) ・建設業退職金共済制度加入証明書類(写し)→ 4- ④<br>- ☆建設業退職金共済契約者証(写し)  $\begin{bmatrix} 00000000000000 \\ 0 & 0100000000 \\ 0 & 0 & 010000 \\ \end{bmatrix}$ ※ 法人税の確定申告書でも<br>- ご提出いただけます。 ┃ <del>十</del><br>計 2 点提 ☆社会保険料納入証明書(証明者の印あり)(写し)<br>☆健康保険・厚生年金保険適用確認願(写し) **Linguan** ☆健康保険・厚生年金保険被保険者標準報酬月額決定通知書(写し)<br>☆健康保険 / 厚生年金保険 被保険者賞与支払届(写し) 1 点のみ **提出で OK ■ イース ※ 事業者確認書類 (写し) は、適切な組み合わせで提出してください。**<br>※ 法人の場合、納税証明書のいずれかを提出してください。<br>● の納税証明書のいずれかを提出してください。 ※提出は☆印の証明書類の内、いずれか一点でかまいません。 ・中小企業退職金共済制度加入証明書類(写し)→ 4- ⑤<br>- ☆中小企業退職金共済手帳(写し) Ė. 建設業許可がない個人事業主、一人親方の場合 ※下記のうち、いずれか 1 点 医马 Ē 所得税の確定申告書 個人事業の開業届<br>(写し)1 点<sup>※4</sup> - 納税証明書<br>(写し) 1 点<sup>※3</sup> 人) 1点 罹 ————————————————————<br>→ 労災保険特別加入証明書類(写し)→ 4- ⑥ ※ 個人・一人親については、一人親親を持ち続ける。 一人親のいずのも、この時のかける。<br>デカ所得費税税の出し<br>事業明書のの提出している。 ・<br>展用保険加入証明書類(写し)→ 4- ③ É ☆ 労働者災害補償保険 特別加入申請書(写し)<br>☆ 労災保険特別加入 加入証(写し) または または ☆ 雇用保険適用事業市設置届事業主事業所各種変更品事業主<br>- 控 (受領印あり)(写し)<br>な締合情報<br>な労働保険料等納入通知書<br>※ 専出な500証明顧額の内、いずれかー点でかまいません。<br>※ 専出な500証明顧額の内、いずれかー点でかまいません。 ※ 労災保険特別加入証明書類(写し)は、通常(民間など)の労災保険<br>- の証明書類と異なります。必ず、「特別加入」と記載されている書類を<br>- 添付してください(通常の労災保険証明書類は提出不要)。 てください。 1点のみ提出でOK 1点のみ提出でOK 1点のみ提出でOK alia <mark>k</mark> **※ 資本金確認書籍の提出は必要ありません** E E<sup>11</sup>  $\mathbf{r}$ ※1 青森県知事許可の場合、「建設業許可指令書」を提出してください。<br>※ 2 事業税の確定申告書は受付印があり、1年以内のものに限ります。  $\frac{1}{2}$ ※ 3 通人税の研究証明書および復興事項を否証可義は認可に対して証明のために関与すず。<br>※ 3 年の代表のカントー大規模の方法、所有税の確定手続き、「もいうのの人」を選択してください(所得税の確定手続書」に記載の制税者氏名と、登録中請書の 1/6 教目 1-<br>※ 4 年間税の確定手続書や個人事業の問題証言を行印だめい、1 年以内の化のに関与事項<br>※ 6 年間半島の場合は受理通販するそんは証証の11年9月です。<br>※ 6 年間半島の場合は受

7

8 |

※ 事業者確認書類(写し)や証明書類(写し)は、鮮明にコピーしてください。

6

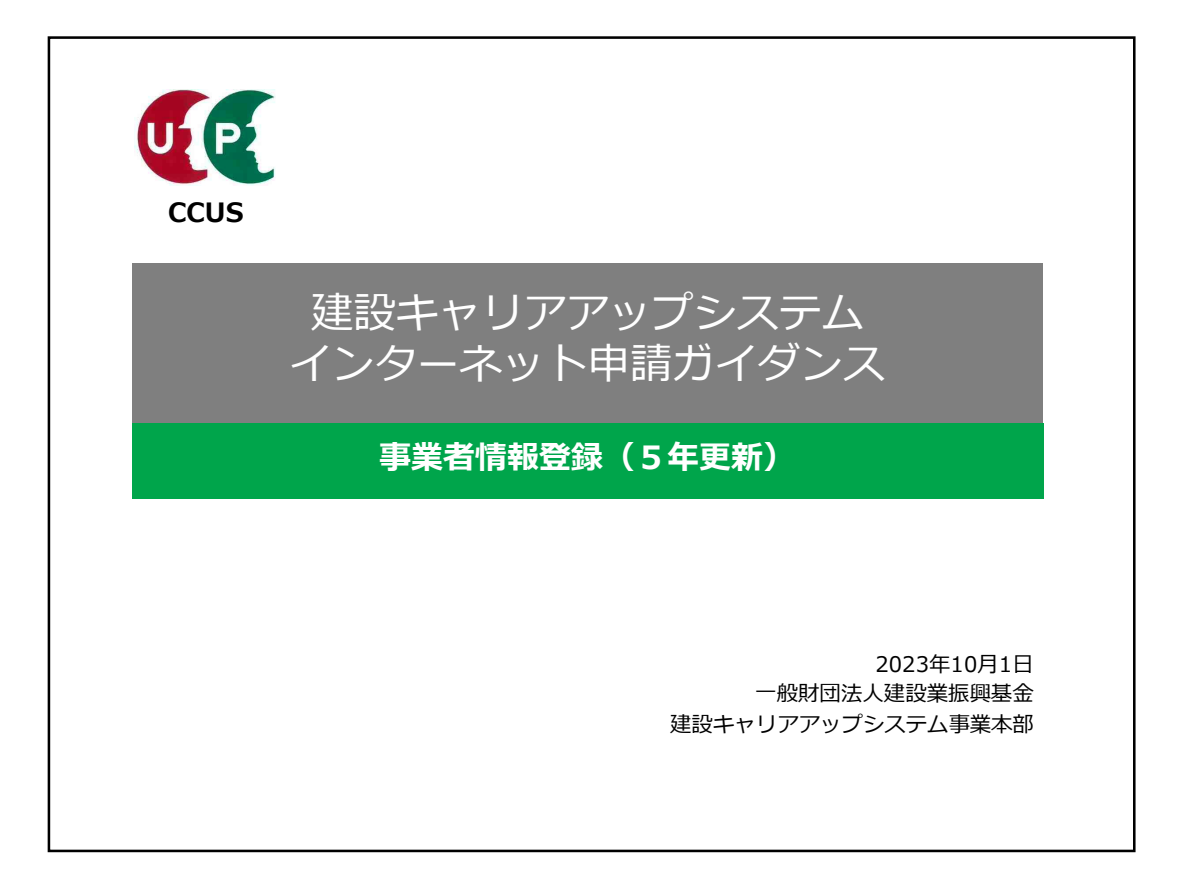

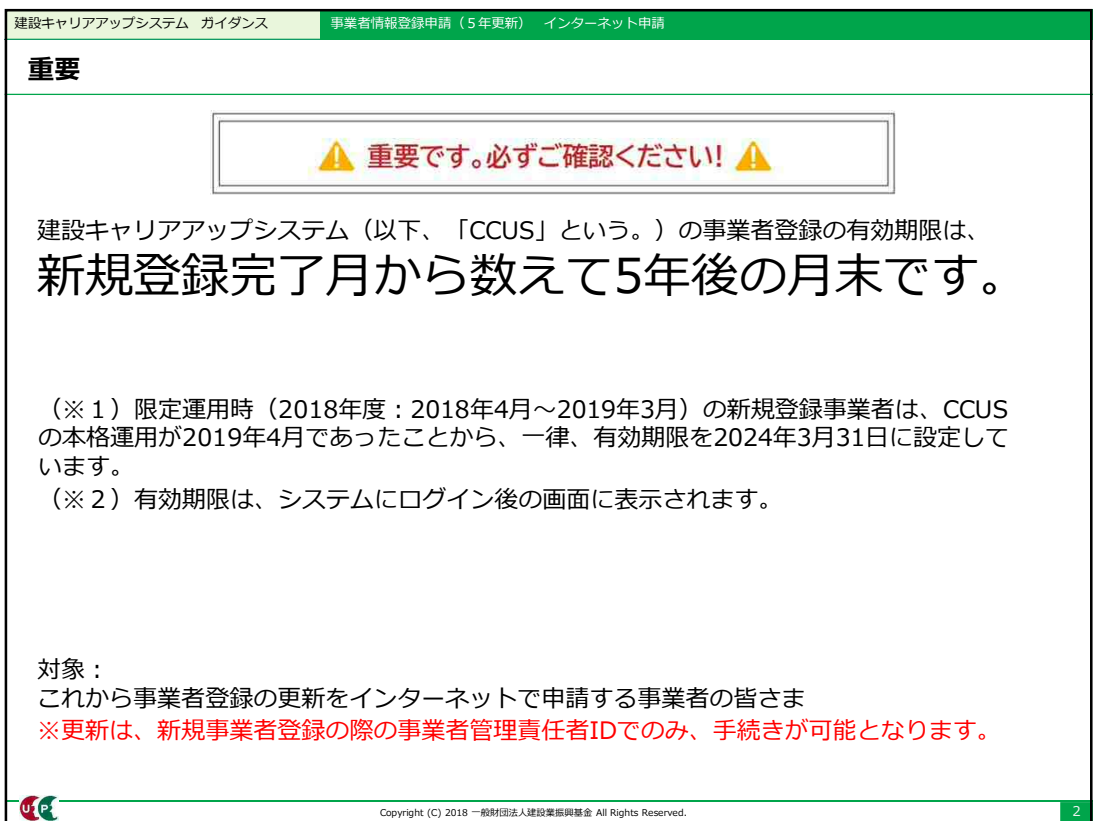

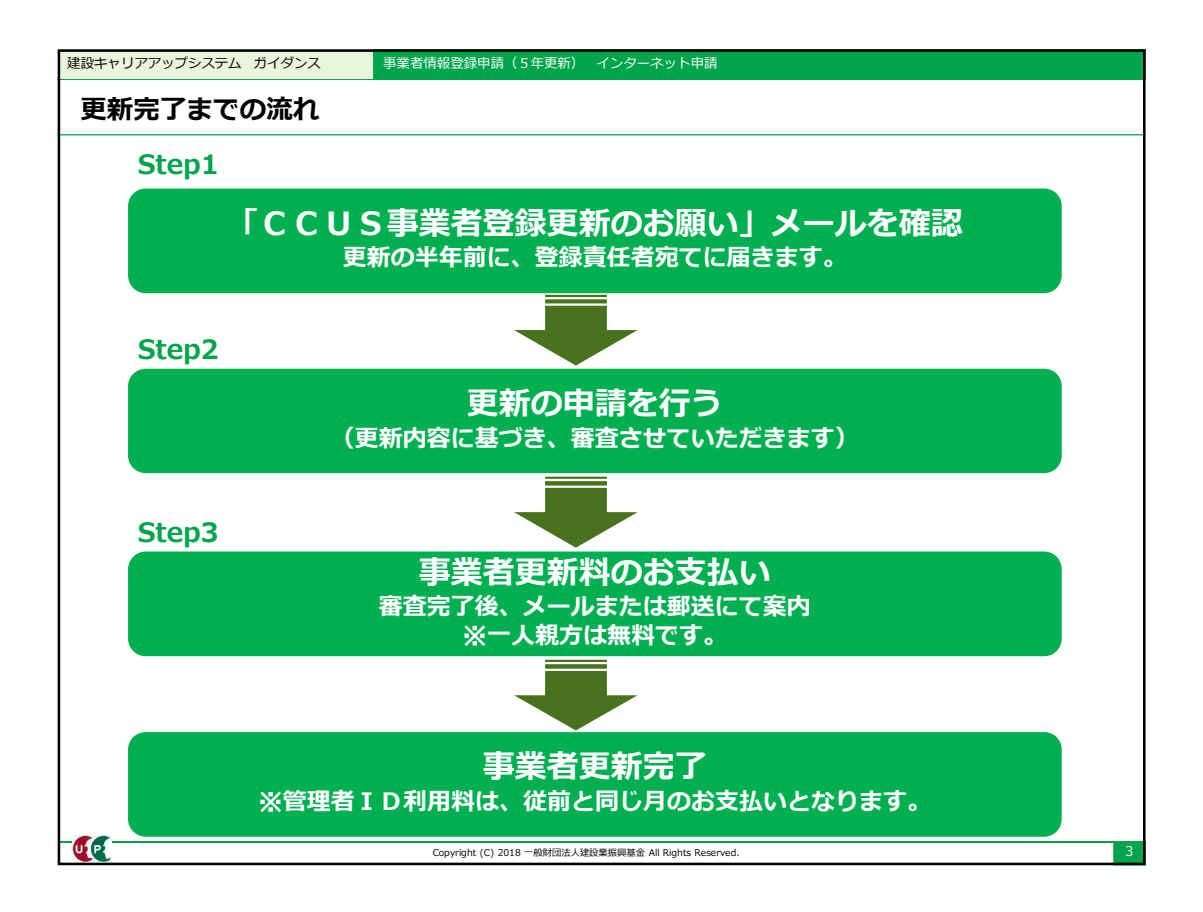

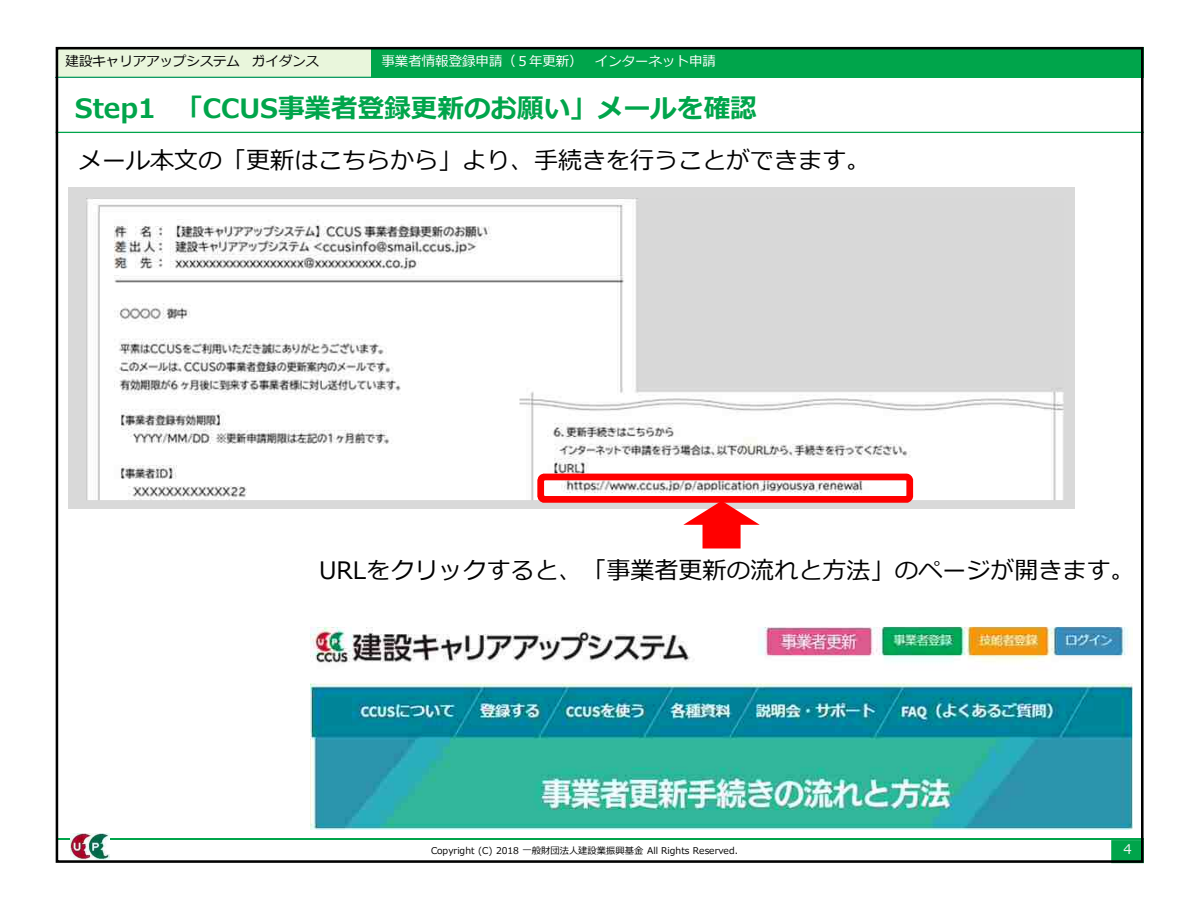

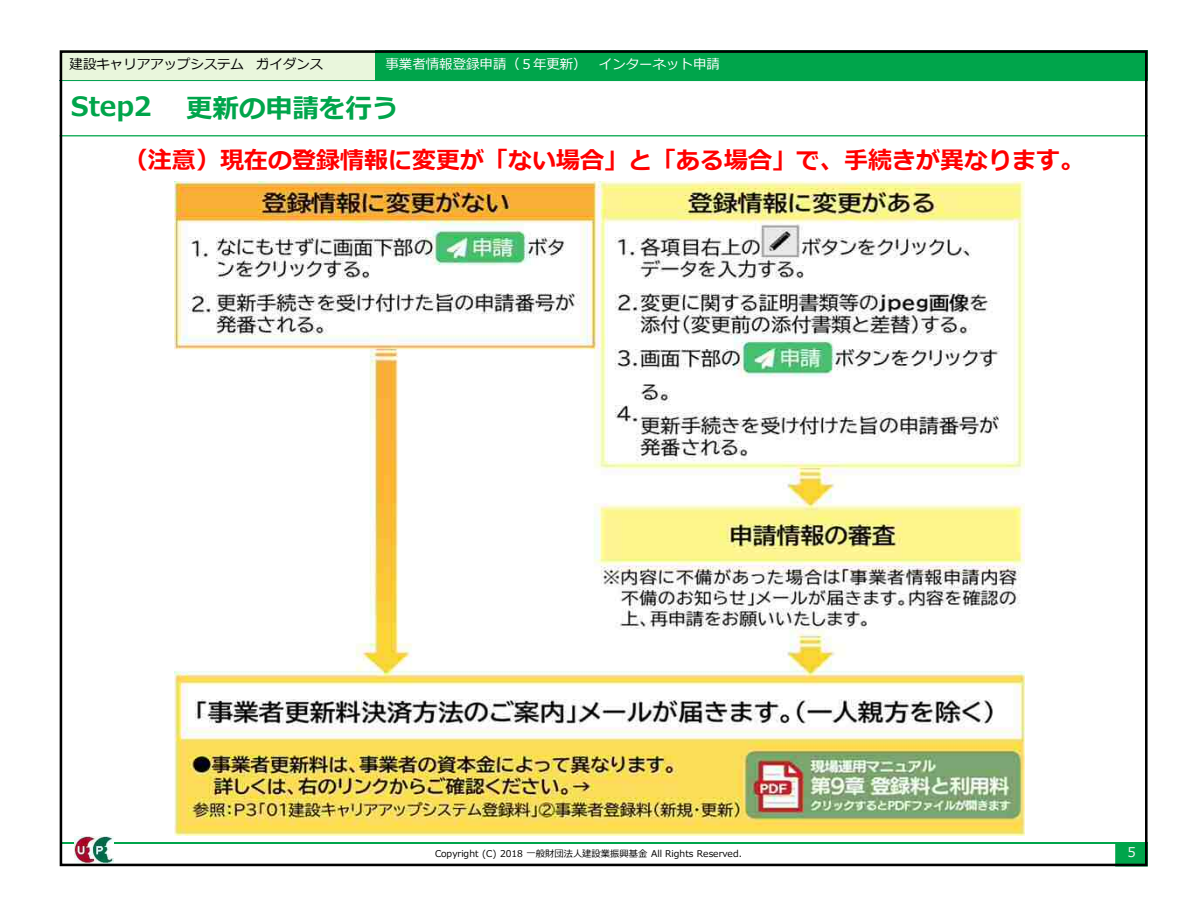

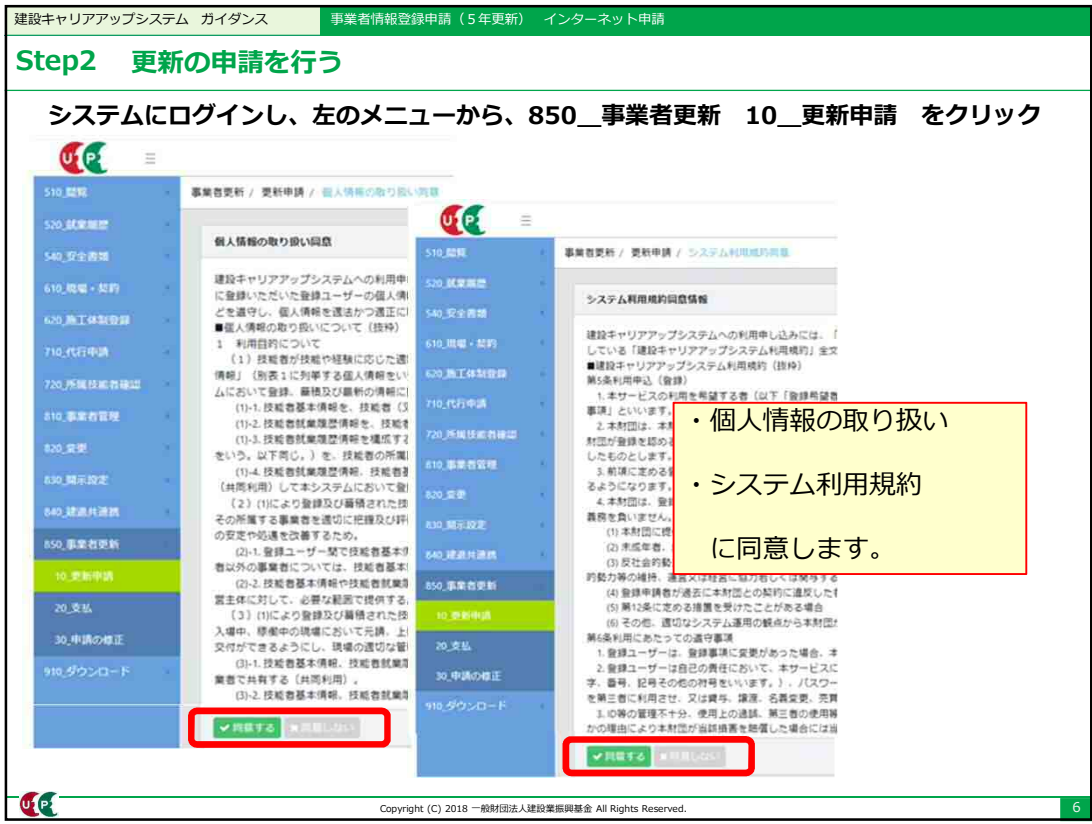

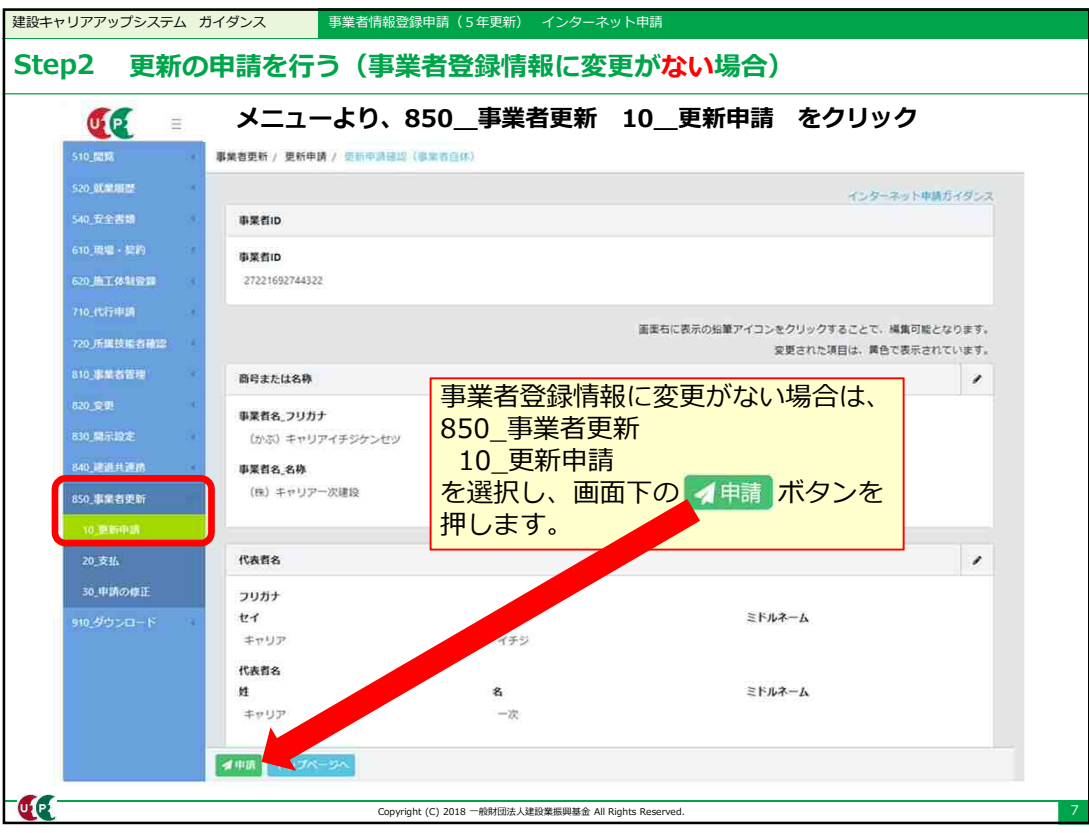

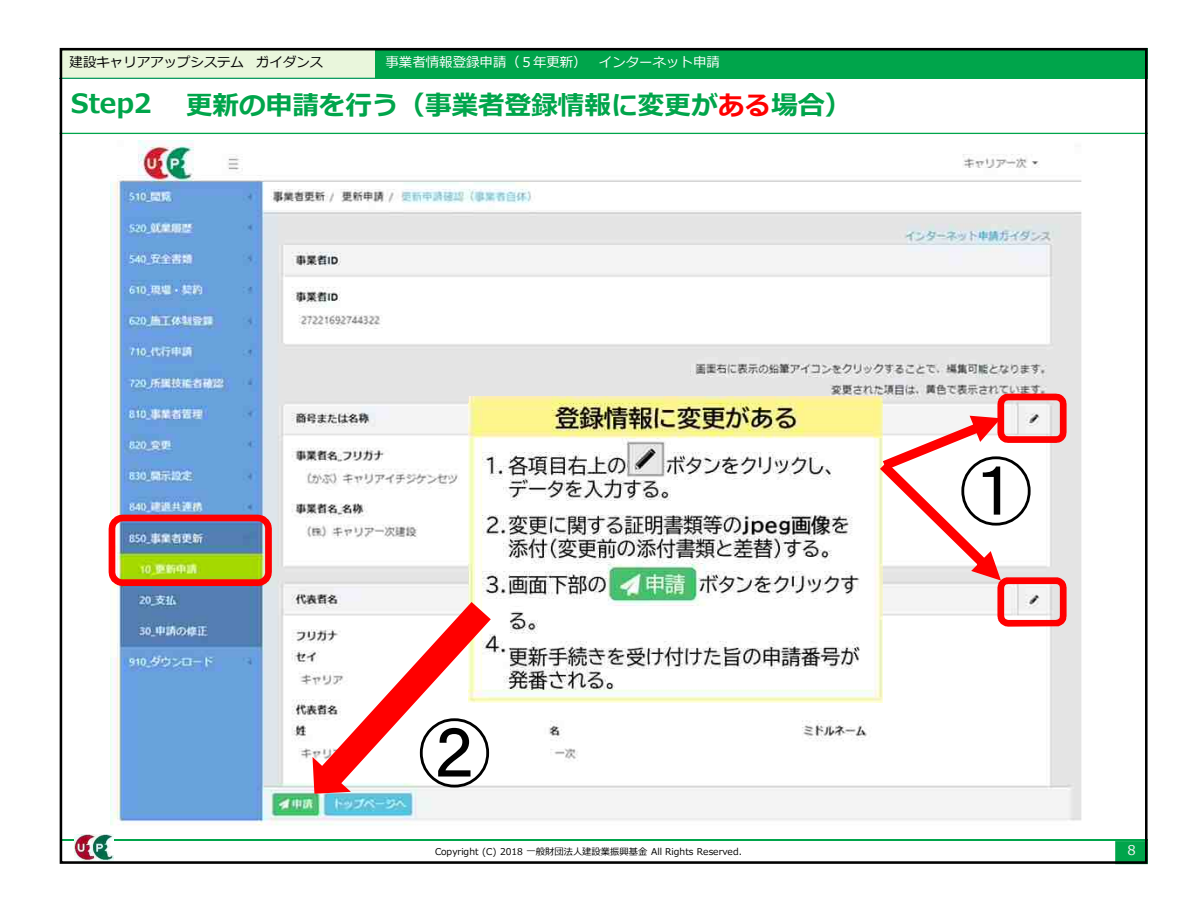

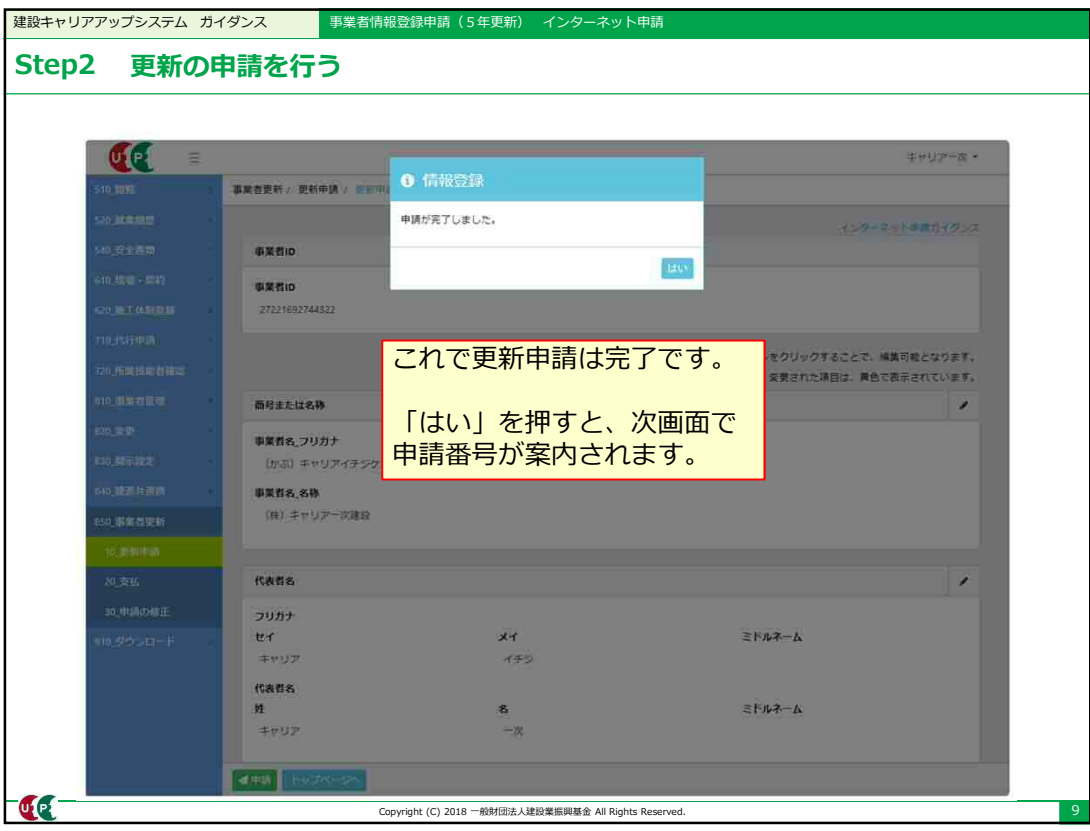

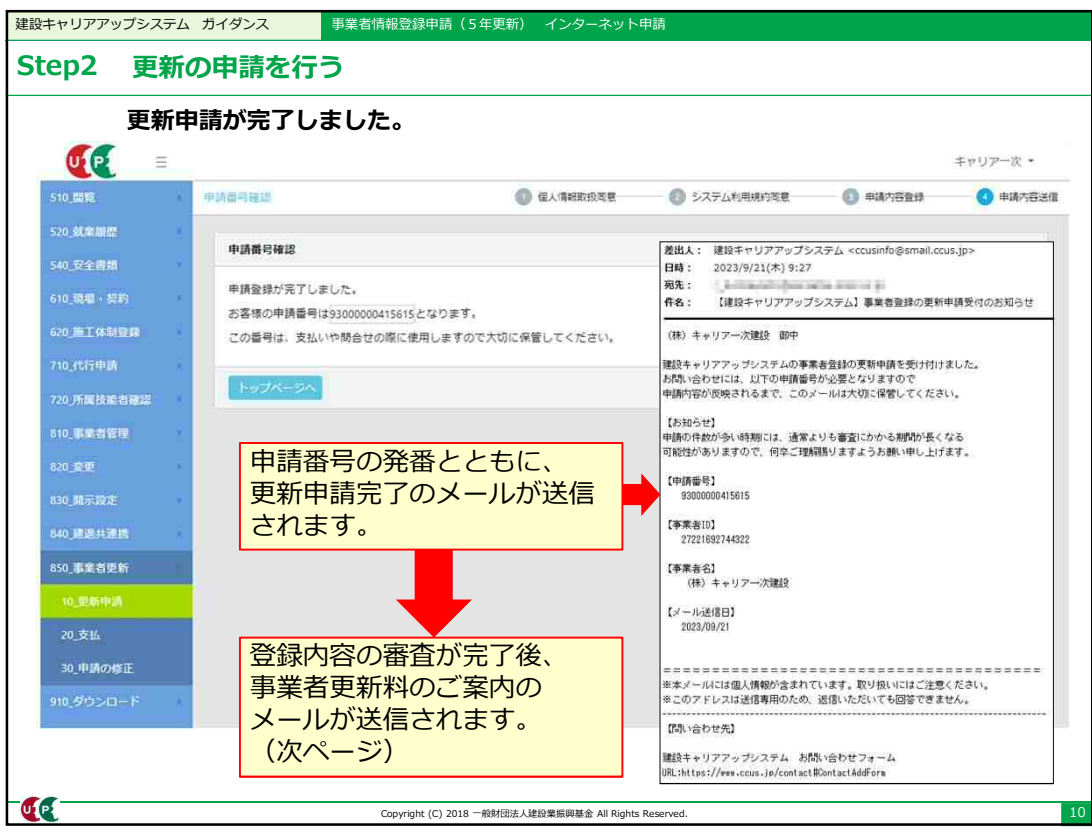

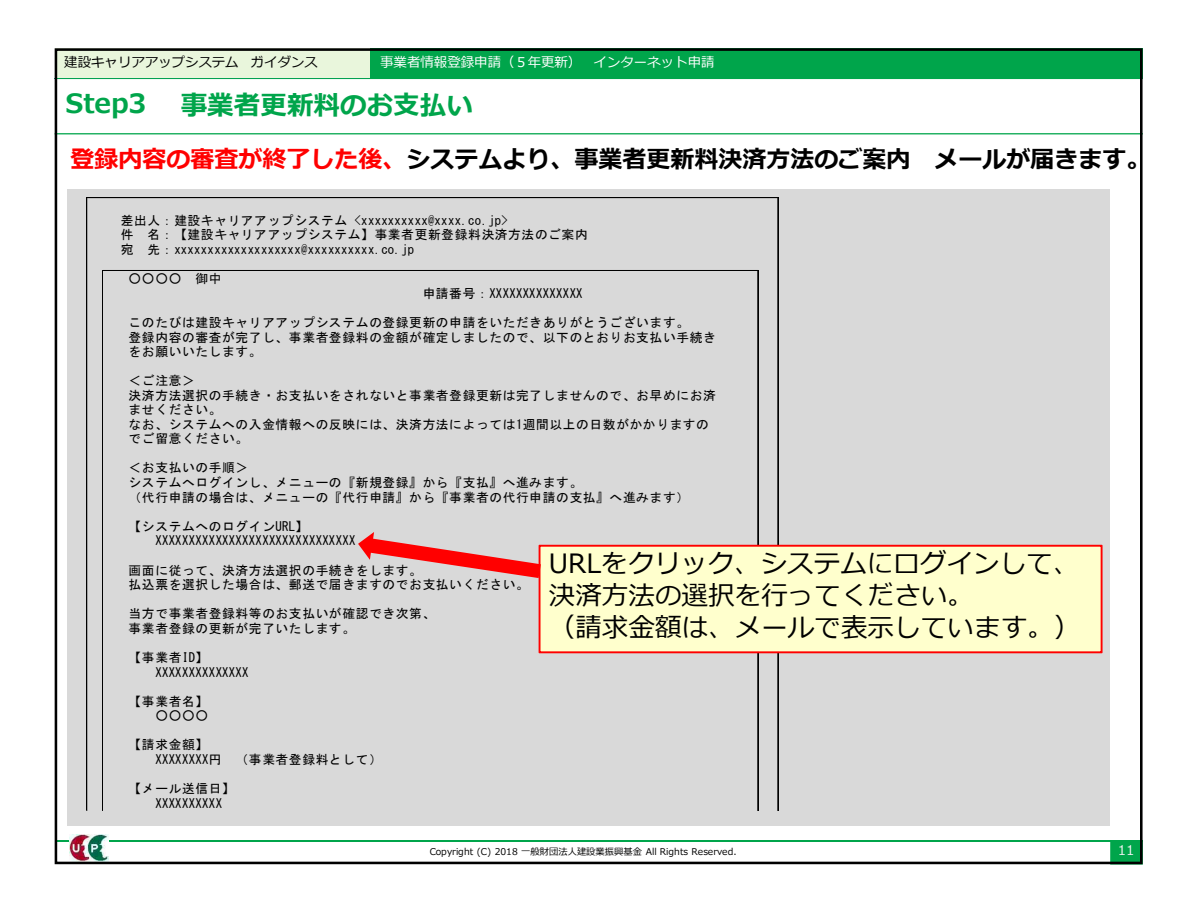

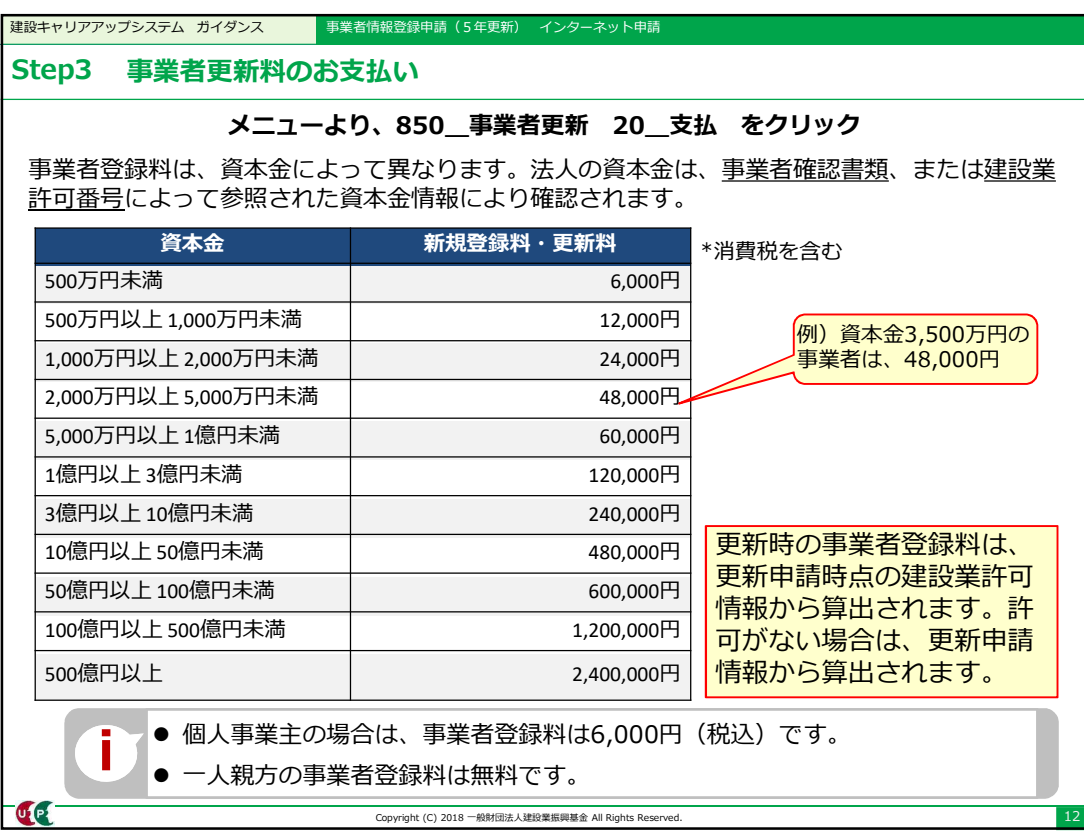

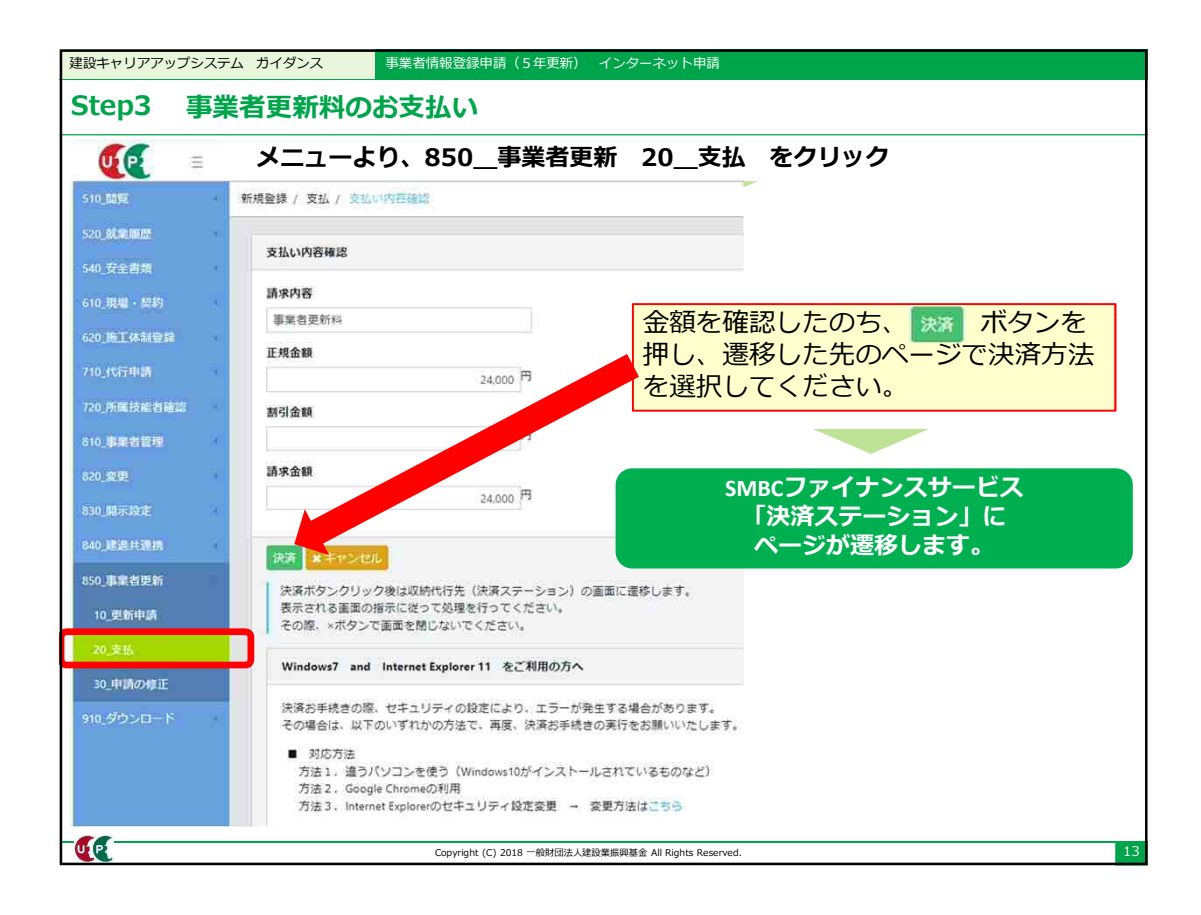

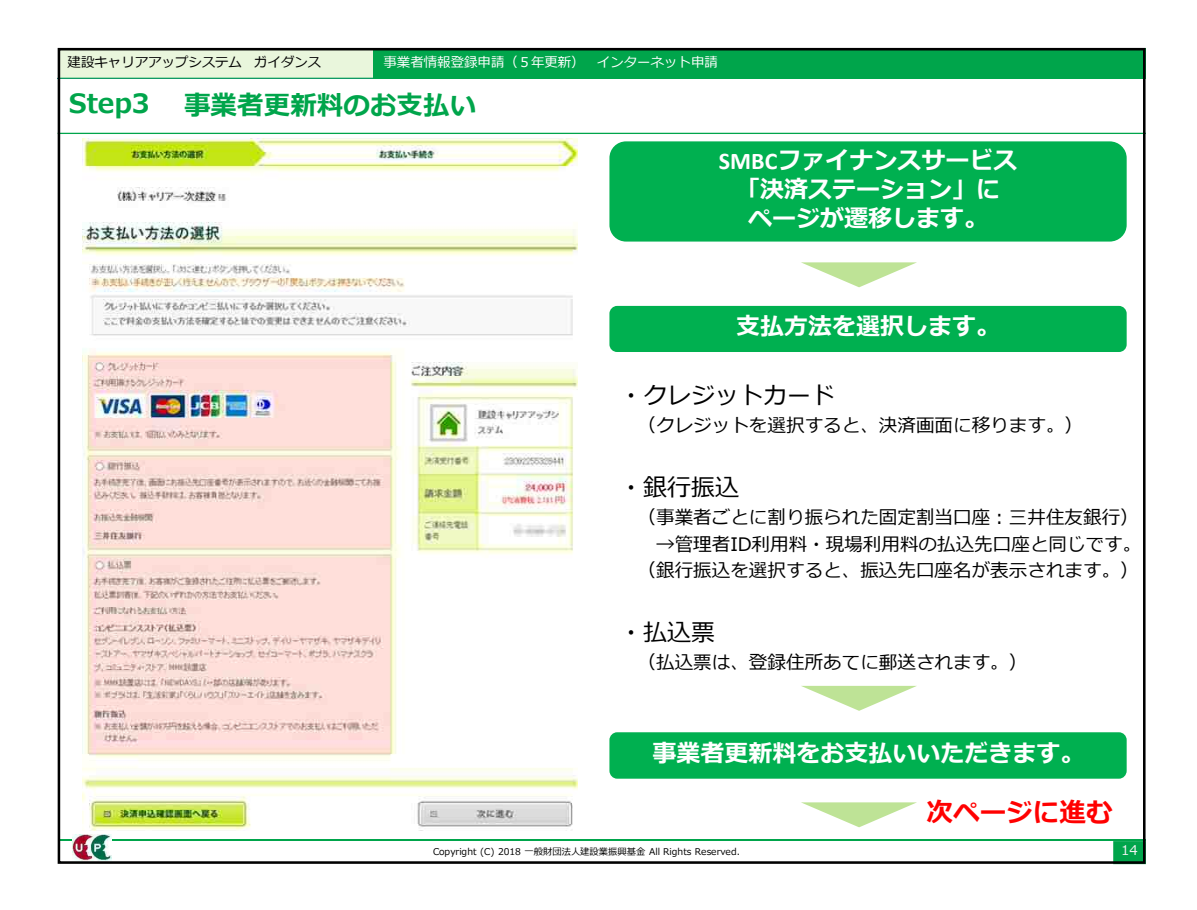

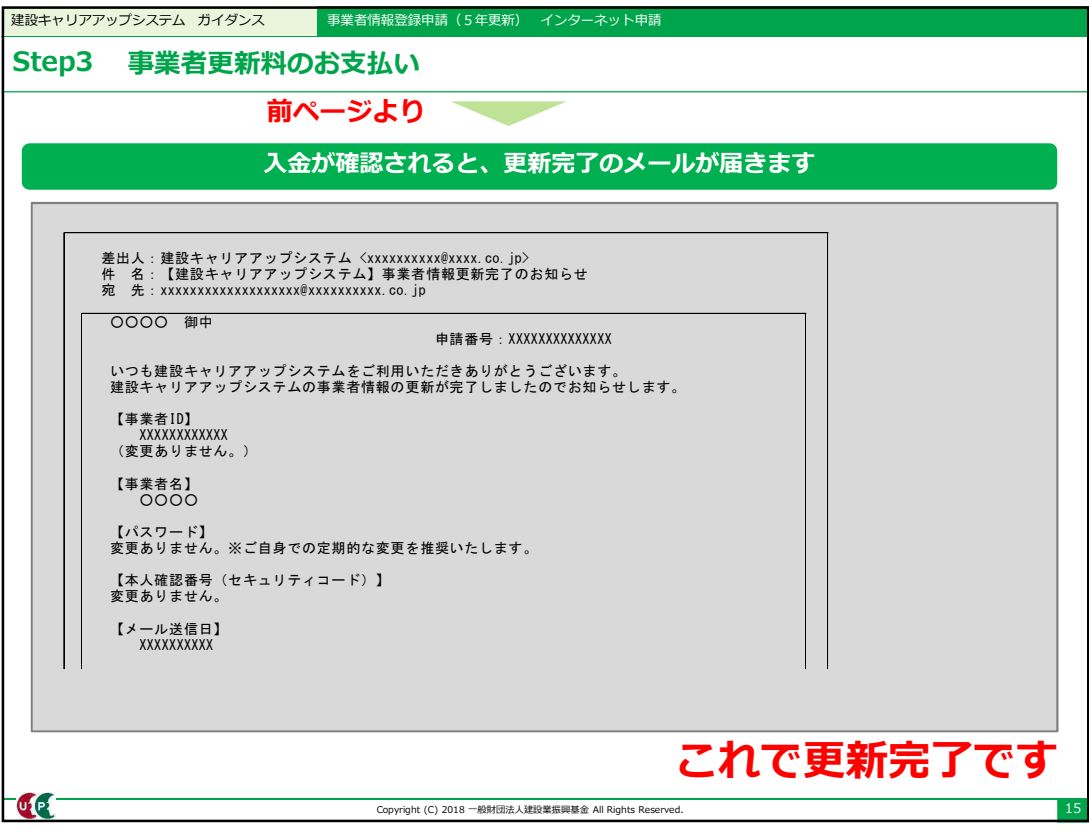

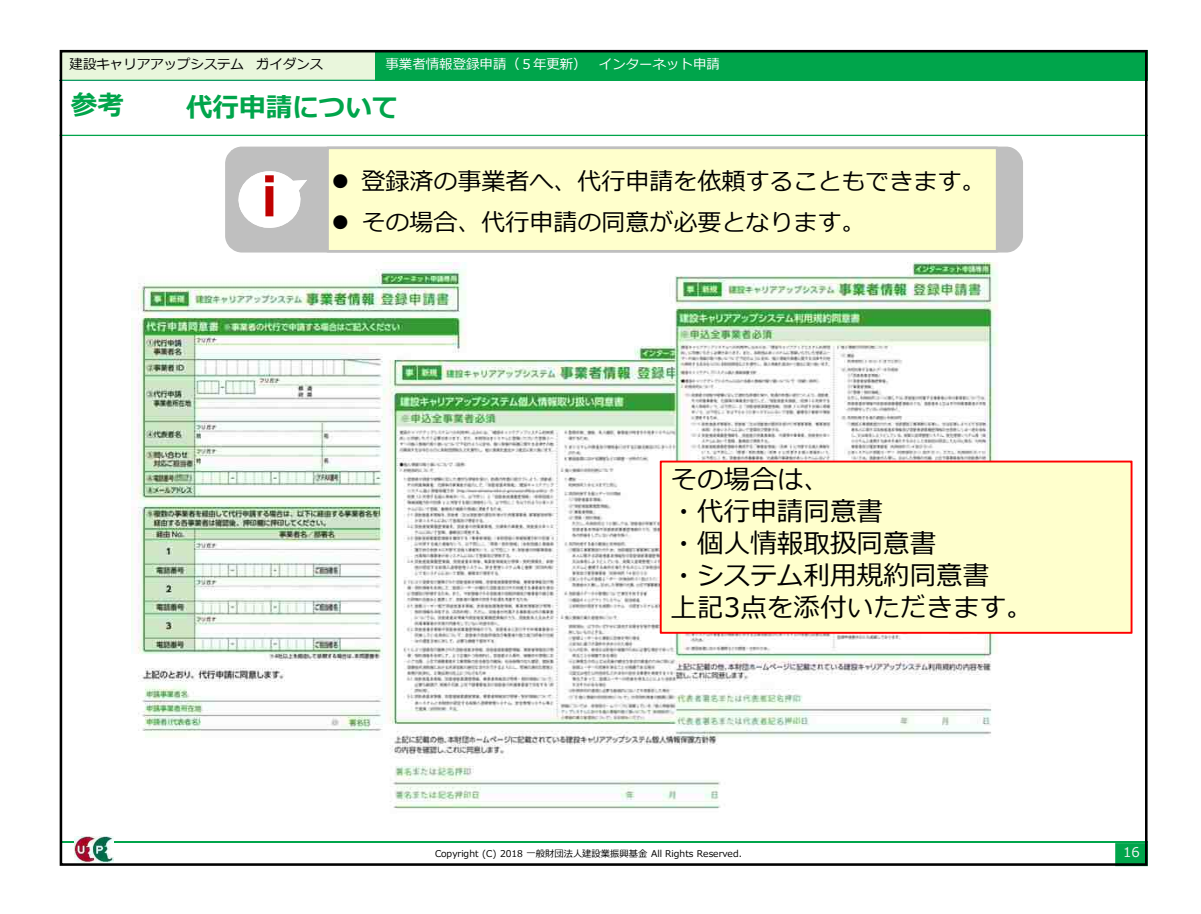